## **808CP10**

# **Adaptér bezdrátový Apple CarPlay pro rádia OEM**

Před použitím si pečlivě přečtěte návod a doporučujeme uschovat tento návod pro budoucí použití. **KOMPATIBILITA**

Podporované zařízení

1. Podporuje iPhone 6 a novější modely iPhone.

2. Verze systému iPhone musí být iOS 10 a vyšší.

3. [DŮLEŽITÉ] Pouze pro vozy s kabelovým připojením Apple CarPlay.

Jak zjistit, zda má auto Apple CarPlay?

Metoda 1: Zapojte svůj iPhone do hlavního USB portu automobilu. Pokud má vůz funkci Apple CarPlay, aplikace vyskočí na obrazovce žádost o povolení na vašem telefonu.

Metoda 2: Pokud je v nabídce autorádia ikona CarPlay, znamená to, že vaše auto má vestavěný Apple CarPlay.

Metoda 3: Požádejte o pomoc svého prodejce vozu.

Podporované modely aut najdete na této webové stránce:

https://www.apple.com/ios/carplay/available-models/

#### **JAK POUŽÍVAT**

Krok nastavení

1. Nastartujte vůz a počkejte, až se načte systém hlavní jednotky vozu.

2. Připojte bezdrátový hardwarový klíč CarPlay k portu USB nebo USB C ve vozidle. Pokud má vaše auto několik portů, nezapomeňte zapojit hardwarový klíč do portu, který je pro kabelové Apple CarPlay.

3. Zapněte Wi-Fi vašeho iPhone, poté se v seznamu objeví adaptér "smartBox-xxxx". Nepřipojujte se k němu ani k žádnému jinému seznamu Wi-Fi na adrese tentokrát stačí nechat zapnutou Wi-Fi a nebýt obsazený.

4. Zapněte Bluetooth, vyhledejte adaptér "smartBox-xxxx" a kliknutím na něj spárujte. Po několika sekundách se na telefonu zobrazí výzva "Použít Carplay", klikněte na výzvu a počkejte 5–15 sekund na úspěšné připojení.

5. Po prvním spárování se bezdrátový adaptér CarPlay automaticky znovu připojí k vašemu iPhone, když jej znovu použijete (ujistěte se prosím že Wi-Fi a Bluetooth telefonu jsou zapnuté). V některých autech možná budete muset vybrat možnost "Spustit automaticky" v nastavení CarPlay, abyste tuto funkci aktivovali.

#### POZNÁMKA

1. Bezdrátový adaptér lze spárovat s více iPhony, ale nelze se s nimi spojit současně. Před spárováním s novým iPhonem prosím odpojte Wi-Fi a Bluetooth aktuálně připojeného telefonu.

2. Ve výchozím nastavení se systém připojí zpět k naposledy použitému iPhonu. Pokud iPhone, který má být tentokrát použit, není naposledy použitý iPhone, musíte to udělat ručně, nastavit připojení. **DODATEČNÉ INFORMACE**

Princip fungování

1. Bezdrátový adaptér CarPlay využívá Bluetooth k navázání párování mezi telefonem a vozidlem a poté se přepne na používání Wi-Fi, aby bylo bezdrátové připojení zachováno.

2. Po úspěšném spárování Bluetooth se Wi-Fi telefonu automaticky připojí k Wi-Fi bezdrátový adaptér a poté ve výchozím nastavení odpojí připojení Bluetooth.

**Na základě principu fungování bezdrátového adaptéru věnujte pozornost následujícímu:**

1. Při používání bezdrátové funkce CarPlay bude Wi-Fi telefonu obsazeno bezdrátovým adaptérem, jiné Wi-Fi nelze v tomto období používat.

Pokud dojde ke konfliktu mezi jinou Wi-Fi a Wi-Fi bezdrátovým adaptérem, možná budete muset ručně odpojit připojení jiné Wi-Fi, abyste mohli použití bezdrátové CarPlay.

2. Funkce automatického připojení bezdrátového adaptéru vyžaduje, abyste měli k dispozici Wi-Fi a Bluetooth mobilního telefonu. Kromě toho prosím nastavte Wi-Fi síť bezdrátového adaptéru na "Auto-Join":

A. Nastavení> Wi-Fi> Požádat o připojení k sítím: vyberte "Upozornit";

B. Nastavení> WLAN> Klikněte na symbol "i" zcela vpravo od "SmartBox \_\*\*\*\*> Zapněte "Automatické připojení".

3. Bezdrátový adaptér po spárování odpojí připojení Bluetooth s vaším telefonem. Pokud se v tuto chvíli Bluetooth telefonu připojí k jiným zařízením, může to způsobit, že mikrofonní vstup CarPlay nebo přehrávání zvuku nebude dostupné. Možná budete muset ručně odpojit telefon od druhého Bluetooth nebo přímo vypnout Bluetooth, abyste to opravili.

Bluetooth hraje při práci Bezdrátový adaptér párovací roli. Po dokončení párování potřebuje k dalšímu fungování pouze Wi-Fi, takže nevadí vypnout Bluetooth. Ale až jej příště použijete, stále musíte zapnout Bluetooth telefonu, aby bylo možné bezdrátový adaptér automacky spárovat a připojit.) **V** 

#### **BALENÍ**

1x bezdrátový adaptér CarPlay 1x kabel Type-C na USB 1x adaptér USB na USB C 1x návod k použití

#### **ONLINE AKTUALIZACE FIRMWARU**

1. Pokud hardwarový klíč funguje správně, znamená to, že aktuální verze je vhodná pro váš vůz. Aktualizace firmwaru se v tomto případě nedoporučuje, aby se předešlo problémům.

2. Toto řešení vyzkoušejte pouze v případě, že problém, na který jste narazili, nelze vyřešit pomocí řešení v seznamu "FAQ",

3. Pokud se po aktualizaci vyskytnou problémy, "Obnovte tovární nastavení". Kroky upgradu 1 Vstupte do rozhraní nastavení

1. Zapněte adaptér, doporučuje se použít port pouze pro nabíjení.

2. Připojte Wi-Fi adaptéru CarPlay pomocí mobilního telefonu, heslo je "88888888".

3. Otevřete Safari a zadejte "192.168.1.101" pro otevření stránky aktualizačního programu (při použití této funkce se ujistěte, že váš telefon má 4G/5G internet).

4. Na stejné stránce můžete také vyplnit značku auta, modelové roky a podrobnosti o problému, poté klepněte na "Odeslat pro nahlášení problému. Naši inženýři váš problém zdokumentují a prozkoumají možná řešení.

5. Po dokončení aktualizace: před použitím hardwarového klíče jednou restartujte telefon.

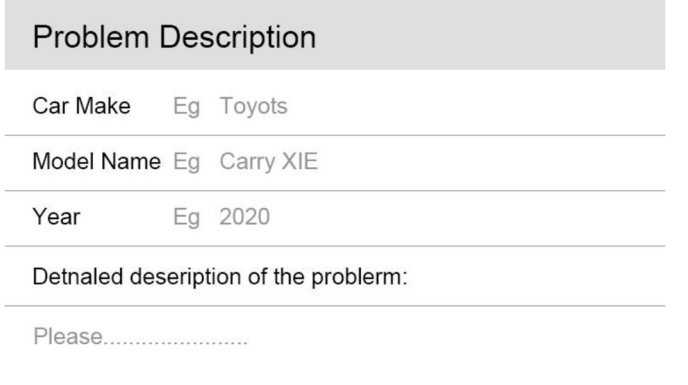

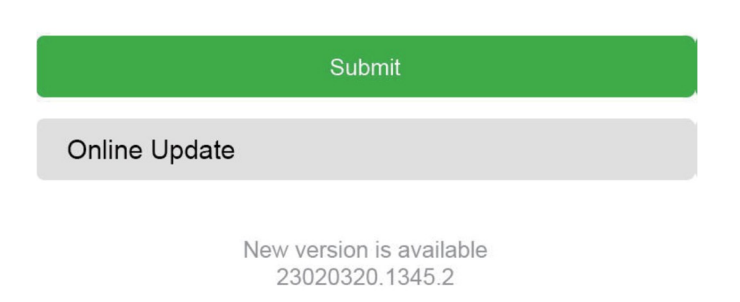

Update

\*Pokud se aktualizace nezdaří, vyzkoušejte postup:

A. Vypněte Bluetooth telefonu;

B. Zadejte nastavení WLAN telefonu a zapomeňte na síť bezdrátového adaptéru;

C. Prozkoumejte a znovu připojte "smartBox-\*\*\*\*" v seznamu wifi telefonu.

D. Zkuste provést aktualizaci znovu na "192.168.1.101".

\*Pokud váš problém není konečně vyřešen, prosím kontaktujte nás.

### **FAAS & ODSTRAŇOVÁNÍ PROBLÉMŮ**

1. Jaké je heslo pro připojení k Wi-Fi?

K připojení potřebujeme Bluetooth, nikoli Wi-Fi. Pro připojení k Bluetooth není vyžadováno žádné heslo. Při párování se ujistěte, že je vaše Wi-Fi zapnuté a neobsazené.

2. Kontrolka bezdrátového adaptéru svítí i po vypnutí vozu.

Vzhledem k tomu, že auto neodpojí veškeré napájení ihned po vypnutí, kontrolka bezdrátového adaptéru nezhasne okamžitě, ale bude chvíli trvat. Ujišťujeme vás, že jeho spotřeba energie je minimální a nebude vybíjet autobaterii.

3. Nemůžete najít Bluetooth nebo Wi-Fi bezdrátového adaptéru?

Pokud je to vhodné, můžete to vyzkoušet s jiným iPhonem.

Pokud pouze konkrétní iPhone nemůže najít Bluetooth nebo Wi-Fi bezdrátového adaptéru, zkuste resetovat síť a nastavení Bluetooth tohoto iPhone a poté jednou restartujte telefon; pokud se stejný problém vyskytne na jiných iPhonech, může být jednotka vadná. V tomto případě nám prosím dejte vědět.

4. Problémy se zvukovým vstupem nebo výstupem: hovory odmítnuty nebo přesměrovány do hlasové schránky/žádný zvuk přehrávání/nefunguje mikrofon/přehrávání hudby je přerušeno nebo pozastaveno/hlas nefunguje abnormálně...

1) Zkontrolujte prosím Bluetooth vašeho telefonu, zda je připojen k jinému zařízení. Pokud ano, ignorujte prosím ostatní automaticky připojená zařízení Bluetooth nebo přímo vypněte Bluetooth.

2) Při používání bezdrátového adaptéru vymažte programy běžící na pozadí vašeho telefonu.

3) Během hovoru zkontrolujte, zda je váš výstup "Audio" nastaven na CarPlay.

\* Poznámka: Bluetooth hraje při práci z bezdrátového adaptéru párovací roli. Po dokončení spárování potřebuje k dalšímu fungování pouze wifi, takže nevadí vypnout Bluetooth. Při příštím použití je ale stejně potřeba zapnout Bluetooth, aby se bezdrátový adaptér mohl automaticky spárovat a připojit. 5. Trvalé odpojení?

1) Bezdrátový adaptér se při práci spoléhá na Wi-Fi připojení k vašemu telefonu. Přerušení připojení je obvykle způsobeno rušením Wi-Fi. Máte v autě další Wi-Fi zařízení, například autokameru s funkcí Wi-Fi? Pokud ano, možná budete muset při používání bezdrátového adaptéru ignorovat ostatní Wi-Fi sítě.

2) Tento problém můžete také vyřešit resetováním mobilní sítě WL AN. Za vyzkoušení také stojí aktualizace firmwaru vašeho bezdrátového adaptéru.

Obnovení nastavení sítě (při použití sítě, ke které jste se dříve připojili, budete muset znovu zadat heslo) Přejděte do Nastavení> Obecné> Přenést nebo Resetovat iPhone> Obnovit> Obnovit nastavení sítě.

6. Lze adaptér spárovat s více telefony?

Bezdrátový adaptér lze spárovat s více iPhony, ale současně lze připojit pouze jedno zařízení. Pokud jej chcete spárovat s novým iPhonem, nejprve zrušte aktuální připojení.

Upozorňujeme, že ve výchozím nastavení funkce Bluetooth se systém bezdrátový adaptér automaticky připojí zpět pouze k naposledy použitému iPhonu.

7. Nelze se automaticky znovu připojit?

1) V některých autech musíme v nastavení CarPlay vybrat "automatické připojení", aby bylo možné použít funkci automatického připojení bezdrátového adaptéru.

2) Zkontrolujte nastavení telefonu:

A. Nastavení> WLAN> Požádat o připojení k sítím: vyberte "Upozornit";

B. Sttings> WLAN> Klikněte na symbol "i" zcela vpravo od "smartBox-\*\*\*\*> Zapněte "Auto-Join".

3) Další případy:

A. Ujistěte se, že jsou funkce Bluetooth a Wi-Fi vašeho mobilního telefonu zapnuté a že Bluetooth není obsazeno, když nastupujete do auta;

B. Vymažte záznam o párování, restartujte telefon a znovu spárujte bezdrátový adaptér.

C. Zkuste upgradovat firmware.

8. pokud telefon přehrává videa, není zvuk synchronizován s videem?

Dokonce i originální bezdrátové CarPlay, které je součástí vozu, má také zpoždění zvuku při sledování videa. Protože tascoding videa je složitější než normální rascoding audio souboru a jeho zpracování trvá déle. Toto je normální problém bezdrátového CarPlay, nikoli problém adaptéru.

9. Obrazovka auta po spárování zčerná?

1) Když jej poprvé spárujeme, musíme nechat wifi zapnutou (v tuto chvíli není nutné se ručně připojovat k wifi bezdrátového adaptéru a poté proveďte spárování Bluetooth. Když je párování Bluetooth úspěšné, wifi se automaticky připojí k bezdrátovému adaptéru.

Pokud se zobrazí tato stránka, můžete sledovat, zda se vaše wifi automaticky změnila do stavu připojení hardwarového klíče. Pokud ne, odpojte bezdrátový adaptér – ignorujte "smartBox-\*\*\*\*" na vašem seznamu Bluetooth – restartujte telefon jednou – zapojte bezdrátový adaptér a znovu jej připojte.

2) Pokud to stále nefunguje, zkuste aktualizovat firmware.

10. Zpoždění zvuku nebo problém s kvalitou zvuku (kromě zpoždění zvuku během přehrávání videa)? Upravte "Režim streamování zvuku":

1) Vstupte do rozhraní aktualizace firmwaru hardwarového klíče;

2) Najděte "Režim streamování zvuku" - jsou volitelné 4 režimy: Výchozí -- Pevné nastavení vhodné pro většinu modelů automobilů;

Režim 1 -- Pevné nastavení vhodné pro některé modely automobilů;

Režim 2 -- Adaptivní nastavení na základě parametrů vozu

Režim 3 -- Neupravená nastavení audio výstupu do auta

Obvykle doporučujeme použít výchozí režim a režim 2. Pro dosažení nejlepších výsledků můžete vyzkoušet i jiné režimy.

3) Před dalším použitím bezdrátového adaptéru restartujte telefon.

4) Pokud tato metoda nefunguje, vraťte "Režim streamování zvuku" na "Výchozí" a poté zkuste upgradovat bezdrátový adaptér.

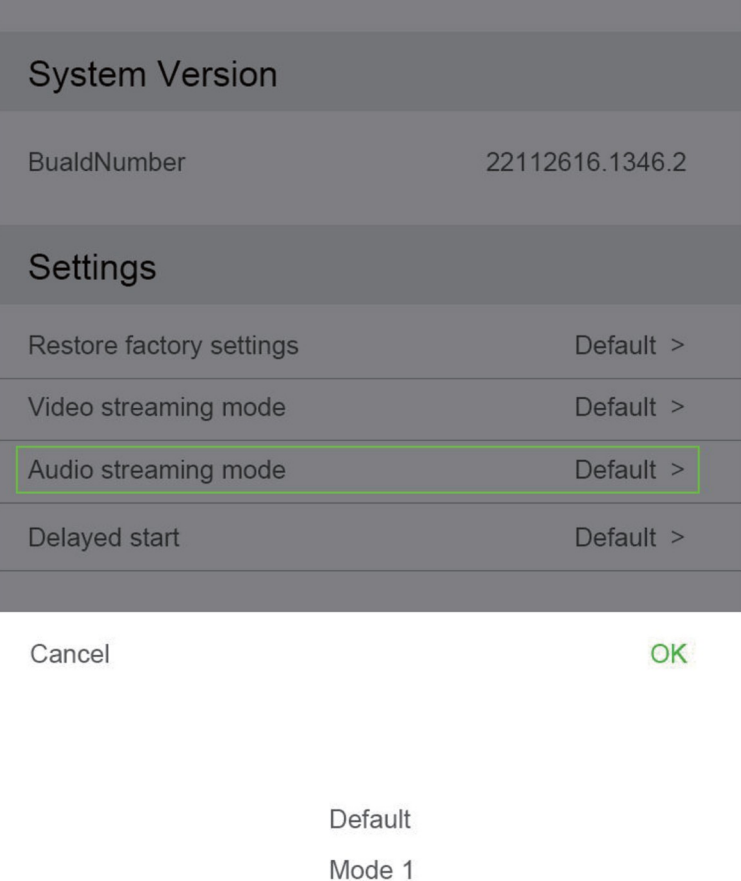

Mode 2 Mode 3

11. Při párování se CarPlay nespustí nebo auto upozorní, že zařízení není kompatibilní/- nerozpozná USB.

Upravte režim "Odložený start":

1) Vstupte do rozhraní aktualizace firmwaru bezdrátového adaptéru;

2) Najděte "Odložený start" - Změňte režim z "Výchozí" na "Režim 1";

3) Před dalším použitím bezdrátového adaptéru restartujte telefon.

4) Pokud tato metoda nefunguje, vraťte režim "Odložený start" na "Výchozí" a poté zkuste upgradovat bezdrátový adaptér.

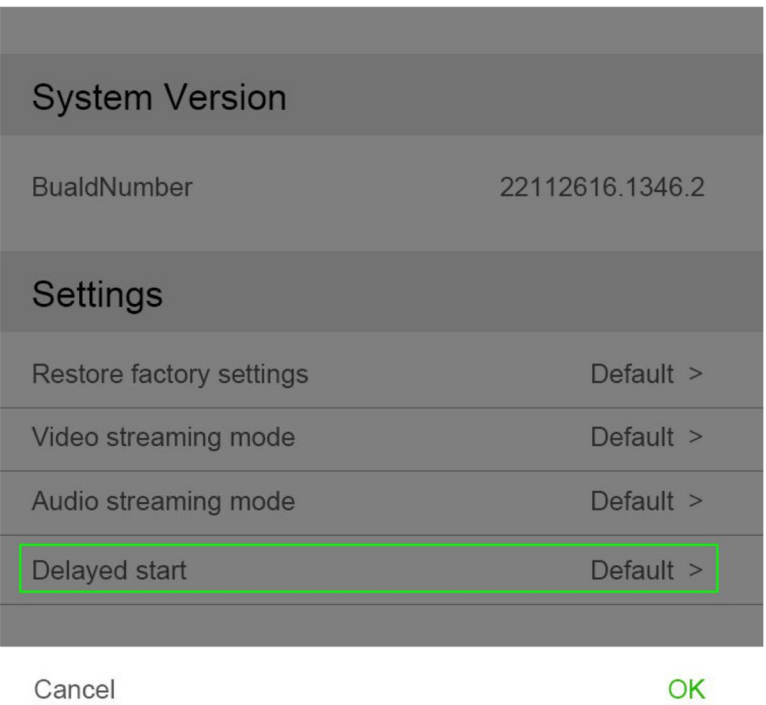

Default

Mode 1

POZNÁMKA: "Režim streamování videa" není třeba měnit.

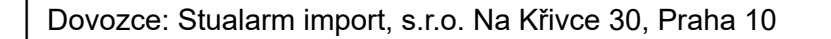

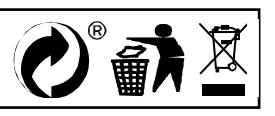

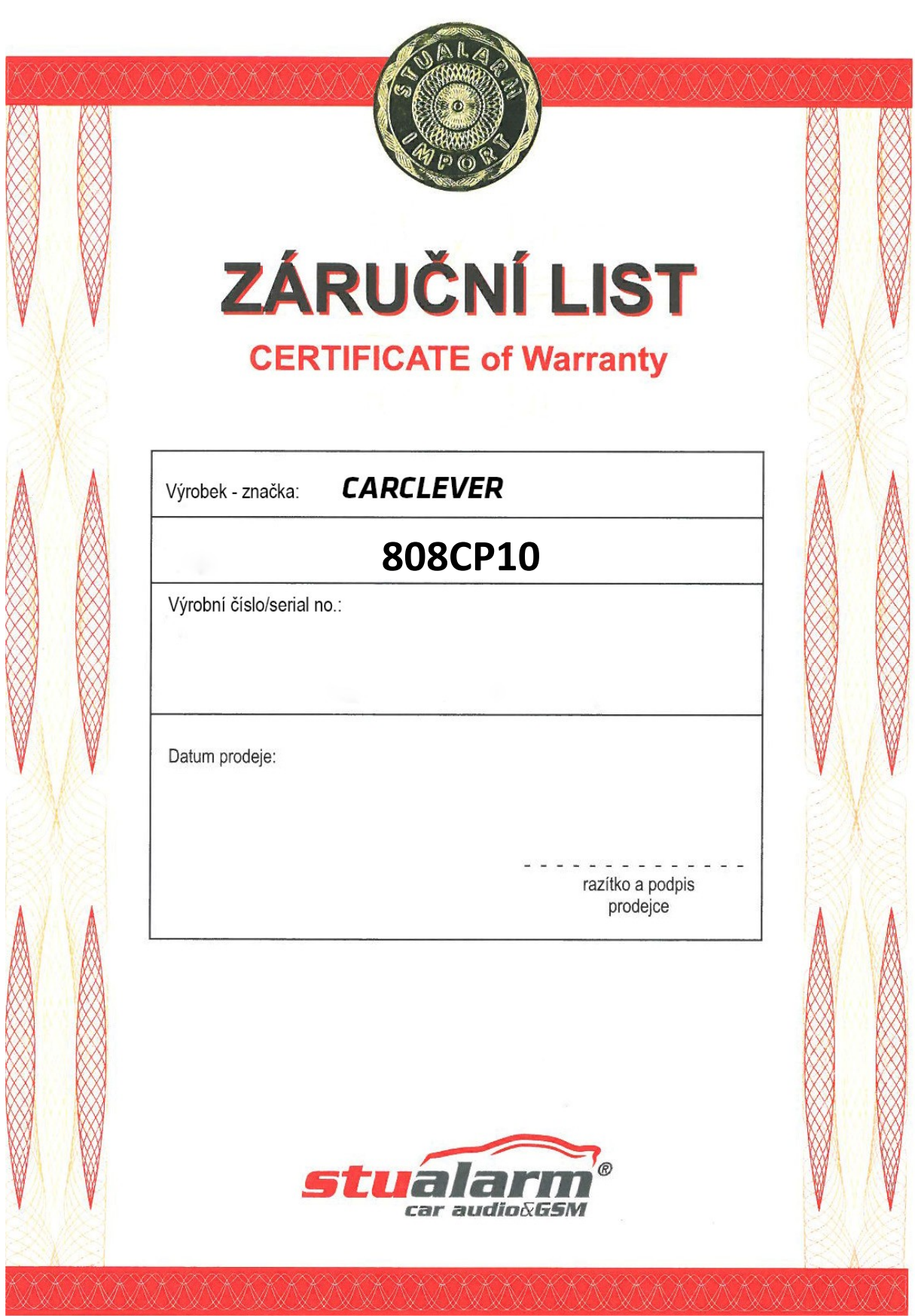